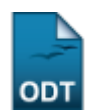

## **Listar/Alterar Função de Membro da Equipe**

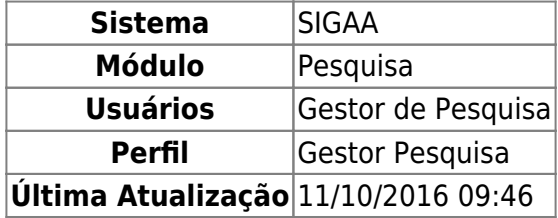

Esta funcionalidade permitirá ao usuário listar os tipos de funções de membros da equipe de um projeto de pesquisa. O usuário também poderá alterar ou remover as funções listadas.

Para realizar esta operação, o usuário deverá acessar o SIGAA → Módulos → Pesquisa → Cadastros → Função Membro Equipe → Listar/Alterar.

A seguinte tela será exibida pelo sistema:

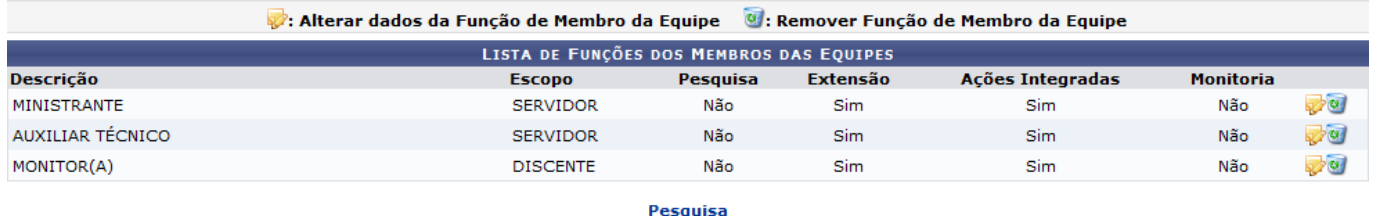

Para retornar ao menu principal do módulo Pesquisa, clique no link Pesquisa.

Ousuário poderá alterar os dados da função do membro da equipe clicando no ícone vereferente a função que desejar. Exemplificaremos a operação com a função MONITOR (A). O sistema exibirá a seguinte tela:

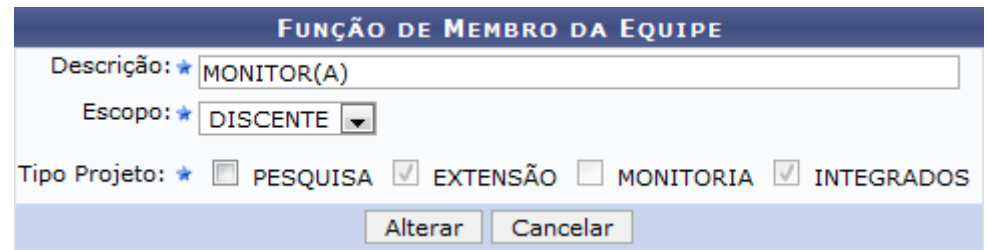

Caso desista da operação, clique em *Cancelar*. O sistema exibirá uma janela para confirmação. Esta operação será válida para todas as telas que apresentarem esta função.

Na tela apresentada acima, o usuário poderá alterar a Descrição, selecionar o Escopo e o Tipo Projeto. Clique em *Alterar* para confirmar a operação. O sistema exibirá a seguinte mensagem de sucesso:

(i) . Operação realizada com sucesso!

Retornando a Lista de Funções dos Membros das Equipes, o usuário também poderá remover uma

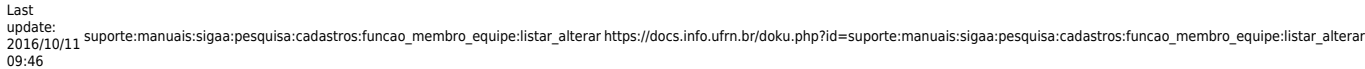

funçãolistada. Para isso, clique no ícone . O sistema exibirá a seguinte tela:

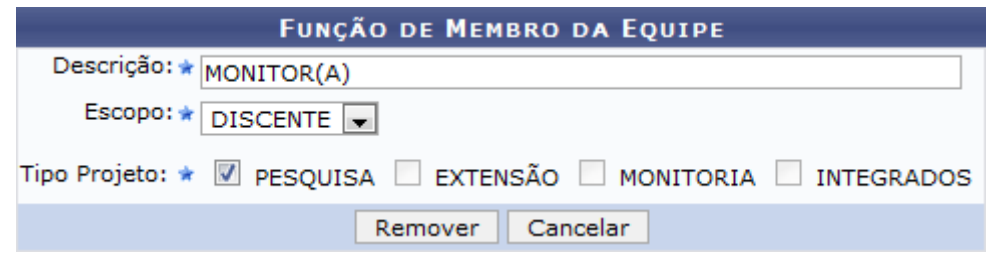

Para remover uma função de membro da equipe, o usuário deverá selecionar o Tipo Projeto que deseja remover e clicar em *Remover*. Exemplificaremos a operação selecionando o Tipo Projeto PESQUISA. O sistema exibirá a seguinte mensagem de sucesso:

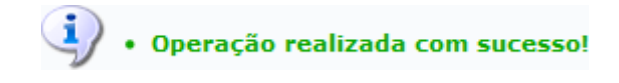

## **Bom Trabalho!**

## **Manuais Relacionados**

- [Cadastrar Função de Membro da Equipe](https://docs.info.ufrn.br/doku.php?id=suporte:manuais:sigaa:pesquisa:cadastros:funcao_membro_equipe:cadastrar)
- [<< Voltar Manuais do SIGAA](https://docs.info.ufrn.br/doku.php?id=suporte:manuais:sigaa:pesquisa:lista)

From: <https://docs.info.ufrn.br/> -

Permanent link: **[https://docs.info.ufrn.br/doku.php?id=suporte:manuais:sigaa:pesquisa:cadastros:funcao\\_membro\\_equipe:listar\\_alterar](https://docs.info.ufrn.br/doku.php?id=suporte:manuais:sigaa:pesquisa:cadastros:funcao_membro_equipe:listar_alterar)**

Last update: **2016/10/11 09:46**

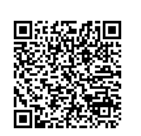